## 登録者情報立証リクエストメールと確認作業について

(1) 登録者情報立証リクエストメールを受信する

 TUCOWS社より登録者情報立証リクエストメールが送付されます。 メール本文内のURLをクリックして登録情報の確認ページへアクセスしてください。

【登録者情報立証リクエストメールの例】

From: mit@nttdomain.com \*1 To: 登録者メールアドレス

Subject: 登録者情報立証リクエスト

\*1 登録者情報立証リクエストメールの送付元アドレスは、ドメイン管理組織である「NTTコミュニケーションズ」 からとなります。

Message from TUCOWS INC.

\*\* お手続きをご実施いただかないとドメイン利用停止されます。必ずお読みください \*\*

お客さま

重要なお知らせとなりますので必ずお読みください。

最近お客様にてドメインの新規登録、移管(レジストラ変更)、Whois情報変更されました。ドメインの資源管理団体の ICANNにより新しく設定されたWhoisの登録者(コンタクト)情報に対し、正しい情報であることを確認するよう義務付けら れています。ICANNの規定はこちらにて確認できます。

http://www.icann.org/en/resources/registrars/raa/approved-with-specs-27jun13-en.htm#whoisaccuracy

<ドメイン名>

ドメイン名を継続利用されるには、次のURLにアクセスし立証のお手続きをご実施ください。

< https://\*\*\*\*\*お手続きURL\*\*\*\* >

このリンクをクリックして 手続きページを開く

上記リンクにアクセスし立証の手続きを完了しない場合、お客様ドメインの利用ができなくなります。もしお手続きに関してご質 問があれば、ご登録のドメイン管理事業者へお問い合わせください。

どうぞよろしくお願いいたします。

(2) 登録情報の確認作業の実施

 登録情報の確認ページで、下記登録者情報をご確認いただき、「Verify Information」ボタンを クリックしてください。

【登録情報の確認ページ】

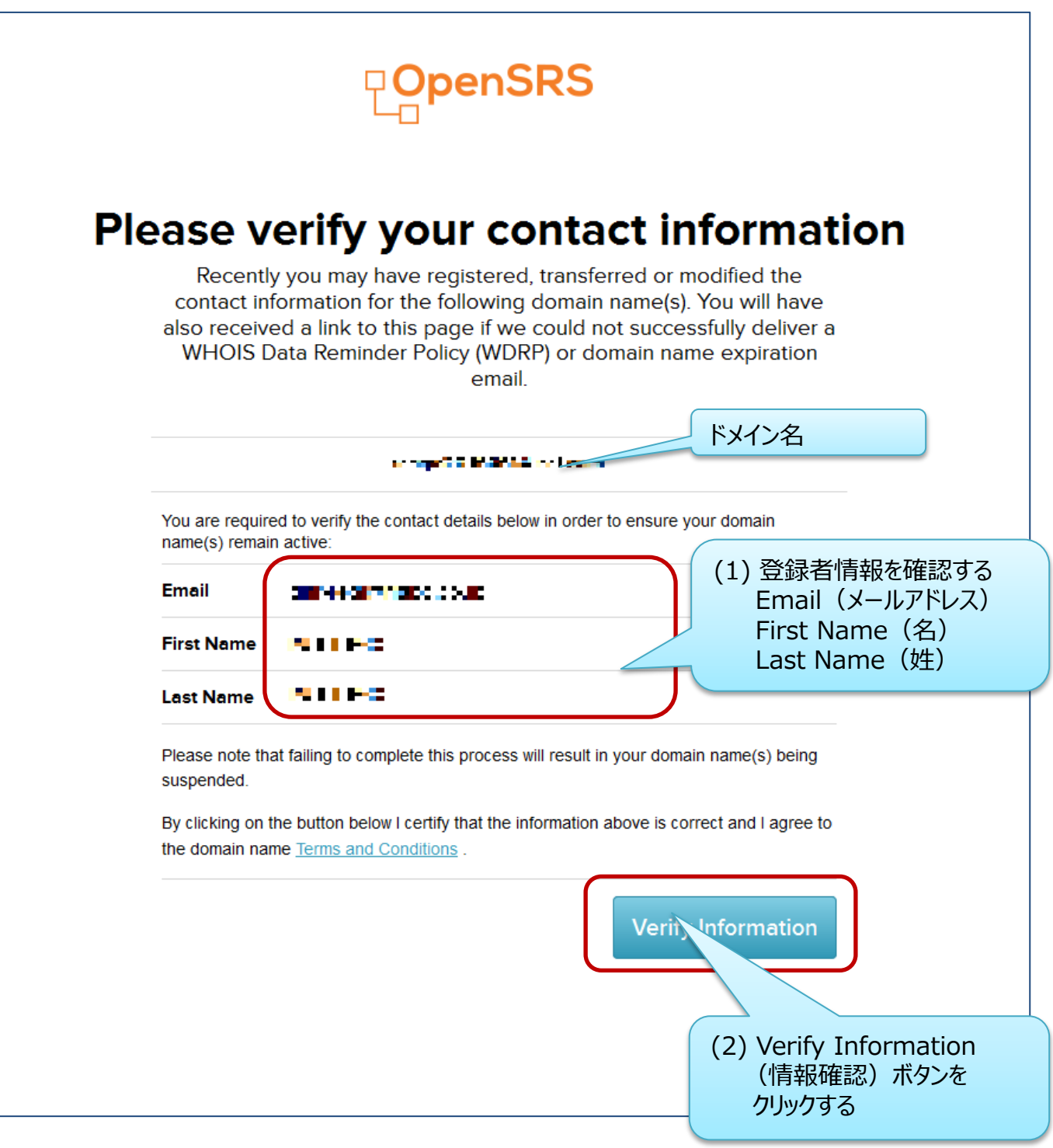

以上で登録情報の確認作業は完了です。